教育支援システム用ブログシステムの設計 Design of a Weblog System for a Learning Assistance System 根符 寛之† 藤原 祥隆† 前田 康成†

Hiroyuki Neppu Yoshitaka Fujiwara Yasunari Maeda

# 1 はじめに

近年,ネットワーク技術の発達及びインターネットの 普及に伴い,誰もが時間や場所を選ばずに,ネットワー クを介して必要な知識を得ることが可能となった.この ような背景から,教育現場では効率の良い学習環境とし て e-Learning システムが注目を集めている.

本学では「IT による地域活性化教育支援システム」の 構築を行っている.これは,本研究室が開発したユーザ 適応型 e-Learning システム KUSEL (Kitami User adaptive and Scenario driven E-Learning system) [1]をさらに機能拡張 した統合型 u-Learning システムにより、オンデマンド型並 びにストリーミング型の学習による,本学学生及び地域 の技術者の資格試験講習・技術向上を図るものである. また,生涯教育への活用として,北見市のシルバー・主 婦を対象とした情報リテラシー教育を推進し、地域活性 K-032 FIT2007 6<br>
Sesign and a Weblog System for a Learning Assistance<br>
Design of a Weblog System for a Learning Assistance<br>
Harp 第7世 - Visual Filips and The Transform of a Weblog System for a Learning Assistance<br>
Harp 第7

化に役立てるものである[2].

本研究の目的は「IT による地域活性化教育支援システ ム」のポータルとして,関連したコンテンツの本格的な 普及促進,及び地域社会における情報の共有を図るため のブログシステムを設計し、開発することである. 本稿 では、実際に開発したブログシステムの概要について報 告する.

なお,このブログシステムは株式会社ローヤル企画の ブログ構築システム「easy my web」[3]を元に開発した.

# 2 ブログシステムの構成

本システムは,大きく分けて 3 つのブロックからなる. ここでは、それらを基本ブロック、ブログブロック、シ ステム管理ブロックと呼ぶことにする.

#### 2.1 基本ブロック

基本ブロックは、ユーザのログイン状態を調べ、ブロ グを除いた付加的なコンテンツを提供する,主にポータ ル,つまり Web ページとして機能する部分である. 特に このブロックはレイアウトや機能が「easy my web」に特 化しているので,新たに開発する必要がある.

## 2.2 ブログブロック

ブログブロックは,ブログを作成し,記事の投稿・編 集機能などを提供する.

地域社会の情報共有(情報提供)において,画像を利 用することは非常に大きな意味を持つ.そこで,本シス テムでは,ブログにも画像貼り付け機能を持たせ,画像 掲示板に類似したシステムを提供する.

† 北見工業大学, Kitami Institute of Technology スポップ 図1 ログイン表示の切り替え

#### 2.3 システム管理ブロック

システム管理ブロックは,管理者のみがアクセス可能 で,ユーザの追加・削除などの機能を提供する.「 easy my web」ではユーザ自身が登録を行うことができたが, 今回はユーザを地域に限定し,その確認を行ってからユ ーザを追加することを想定しているため,ユーザ登録は 管理者が行うことになる.

# 3 主な追加機能及び改善点

# 3.1 基本ブロックの改善点

#### 3.1.1 文書構造と視覚表現の分離

「easy my web」では,マークアップ言語として HTML を用いているが,これを XHTML に置き換えることにより, 文書構造を明確にし,CSS(Cascading Style Sheets)との 併用することによって,文書構造と視覚表現を分離し, 編集作業の効率化を図る.

# 3.1.2 モジュール化

新たに作成するポータルのレイアウトについては,基 本ブロックに存在する各ページの共通部分である,ヘッ ダ部,メニュー部,フッタ部を外部ファイルとしてモジ ュール化し,個々のファイルに読み込むことで、共通部 分の内容に対して容易な変更を可能にする.

#### 3.1.3 ログインフォームの切り替え

「easy my web」では,ユーザ ID とパスワードを必要と するページごとにログインフォームを設けている。また メニュー部分のログインフォームはログイン済みかどう かに関係なく表示される. これを、ログインの手順を単 一化するために,ログインフォームをメニュー部分の一 箇所とする.また、図1のようにログイン済かそうでな いかをスクリプトで判断し,表示を切り替えるように変 更することにより,ログインの状態を明確にする.

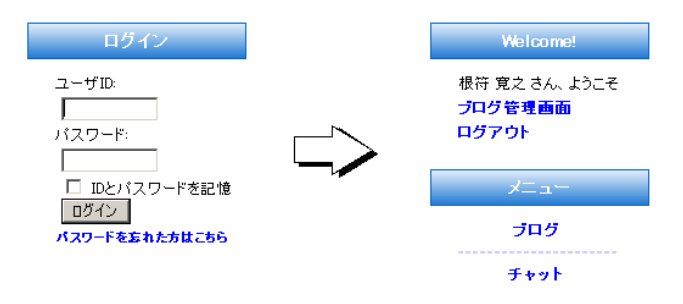

# 3.2 ブログブロックへの機能追加

### 3.2.1 コメントへの画像貼り付け

一般的なブログでは,画像を貼り付けられるのはその ブログを公開しているユーザで,記事に対してのみであ る.これは「easy my web」においても例外ではないが, 2.2 節の機能を提供するには、公開しているユーザ以外の 閲覧者がコメント欄に対して画像を貼り付けるための機 能が必要である.そこで,既に「 easy my web」に実装さ れている,記事に画像を貼り付ける機能を応用し,1 ファ イル限定で画像を投稿できるように投稿フォームを拡張 する.また、それに伴ってデータベースへの登録などの 内部処理にも変更を加える.

## 4 ポータルサイトの概要

#### 4.1 ユーザ画面

ユーザが利用するページの例として,ポータルのトッ プ画面を図 2 に示す. ユーザは、ここから各コンテンツへ 移動する. 図中の (1) ヘッダ, (2) メニュー, (3) メイン, (4) フッタ は全て独立した定義によって表示しているので, 配置を容易に変更することが可能である.

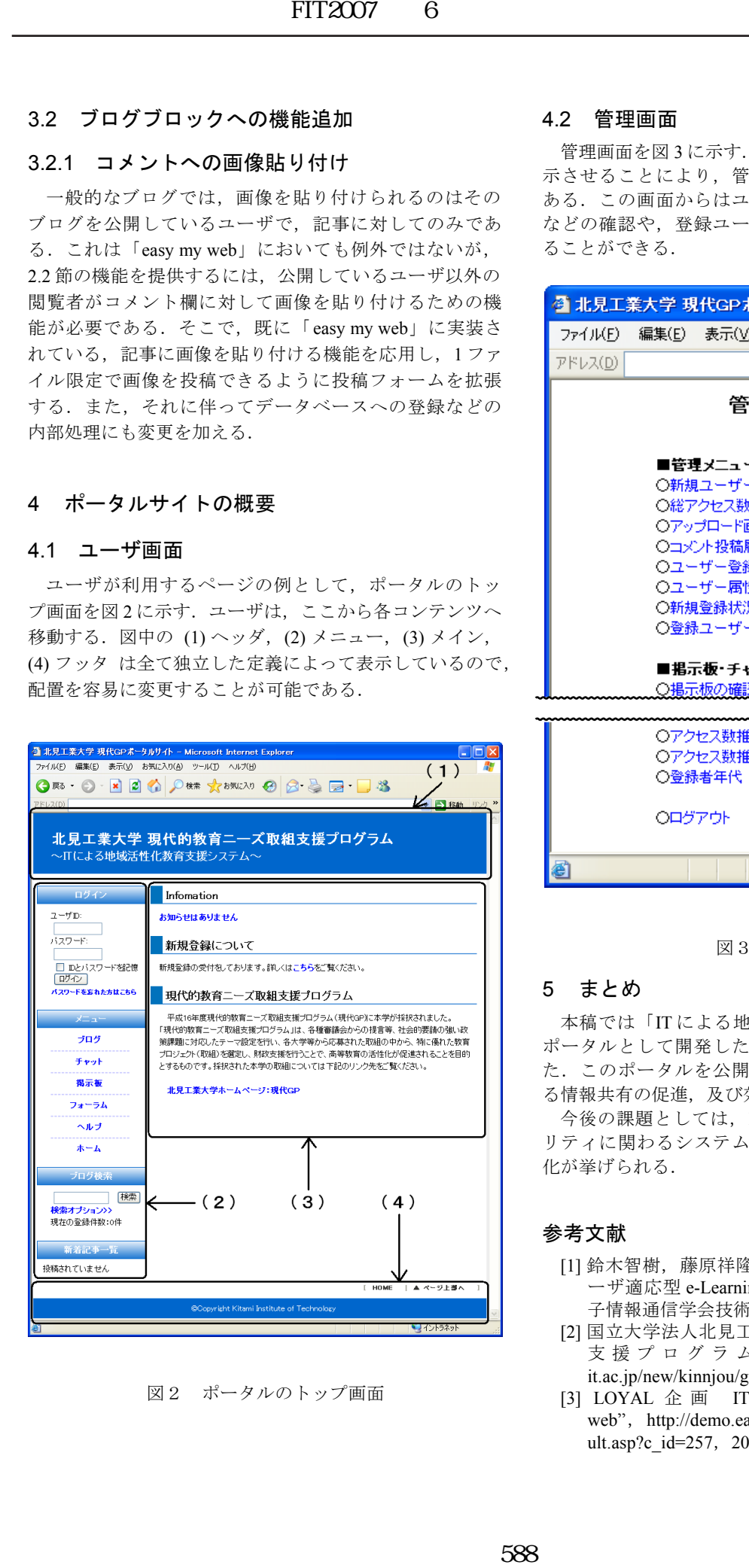

図2 ポータルのトップ画面

#### 4.2 管理画面

管理画面を図 3 に示す.ユーザ登録を管理画面経由で表 示させることにより,管理者によってのみ登録が可能で ある.この画面からはユーザ登録状況やアクセス数推移 などの確認や,登録ユーザや掲示板の書き込みを削除す ることができる.

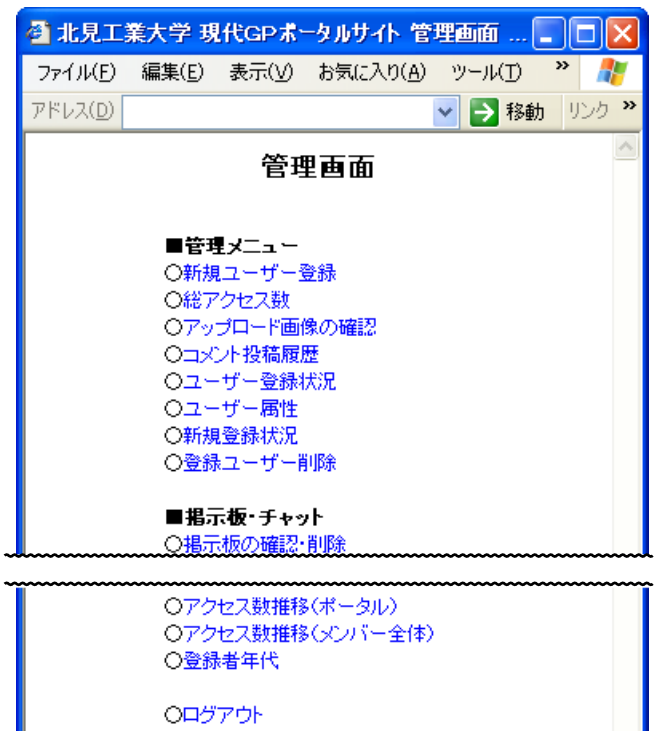

図3 管理画面

シイントラネット

## 5 まとめ

本稿では「IT による地域活性化教育支援システム」の ポータルとして開発したブログシステムについて報告し た.このポータルを公開することにより,地域内におけ る情報共有の促進,及び効率化が図れるものと考える.

今後の課題としては,KUSEL 等との連携,アクセシビ リティに関わるシステム構成の検討,セキュリティの強 化が挙げられる.

#### 参考文献

- [1] 鈴木智樹,藤原祥隆,岡田信一郎,吉田秀樹, "ユ ーザ適応型 e-Learning システム KUSEL の設計", 電 子情報通信学会技術研究報告, pp33-38, 2004-03
- [2] 国立大学法人北見工業大学, "現代的教育ニーズ取組 支 援 プ ロ グ ラ ム の 採 択 " , http://www.kitamiit.ac.jp/new/kinnjou/gendaigp.html,  $2004$
- [3] LOYAL 企 画 ITS 企 画 開 発 部 , " easy my web", http://demo.easymyweb.jp/member/SYSTEM/defa ult.asp?c\_id=257,2005